## Gdje mogu pronaći dokumente iz prijašnjih poslovnih godina?

Zadnje ažurirano17/08/2023 8:59 am CEST

Na bilo kojem osnovnom prikazu dokumenata u pojedinačnom izborniku prikazani su samo dokumenti tekuće poslovne godine (koja je poslovna godina trenutno otvorena vidljivo je u izborniku **Knjigovodstvo > Godišnje obrade**.)

Za pregled dokumenata iz prošlih godina, na npr. izlaznim računima kliknemo na **Napredno pretraživanje** i na polju **Datum od** odredimo pretragu za željenu prethodnu godinu. Pregled možemo dodatno ograničiti prema strankama, analitikama itd.

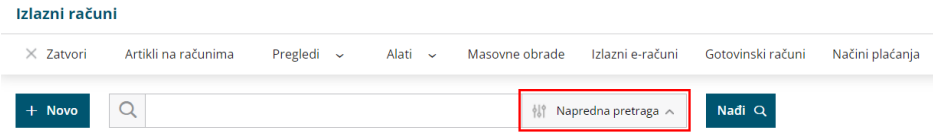